# <span id="page-0-0"></span>A Peek Inside A Website Service Designed for Government Client Needs

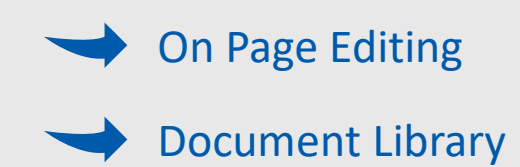

[Calendar](#page-14-0)

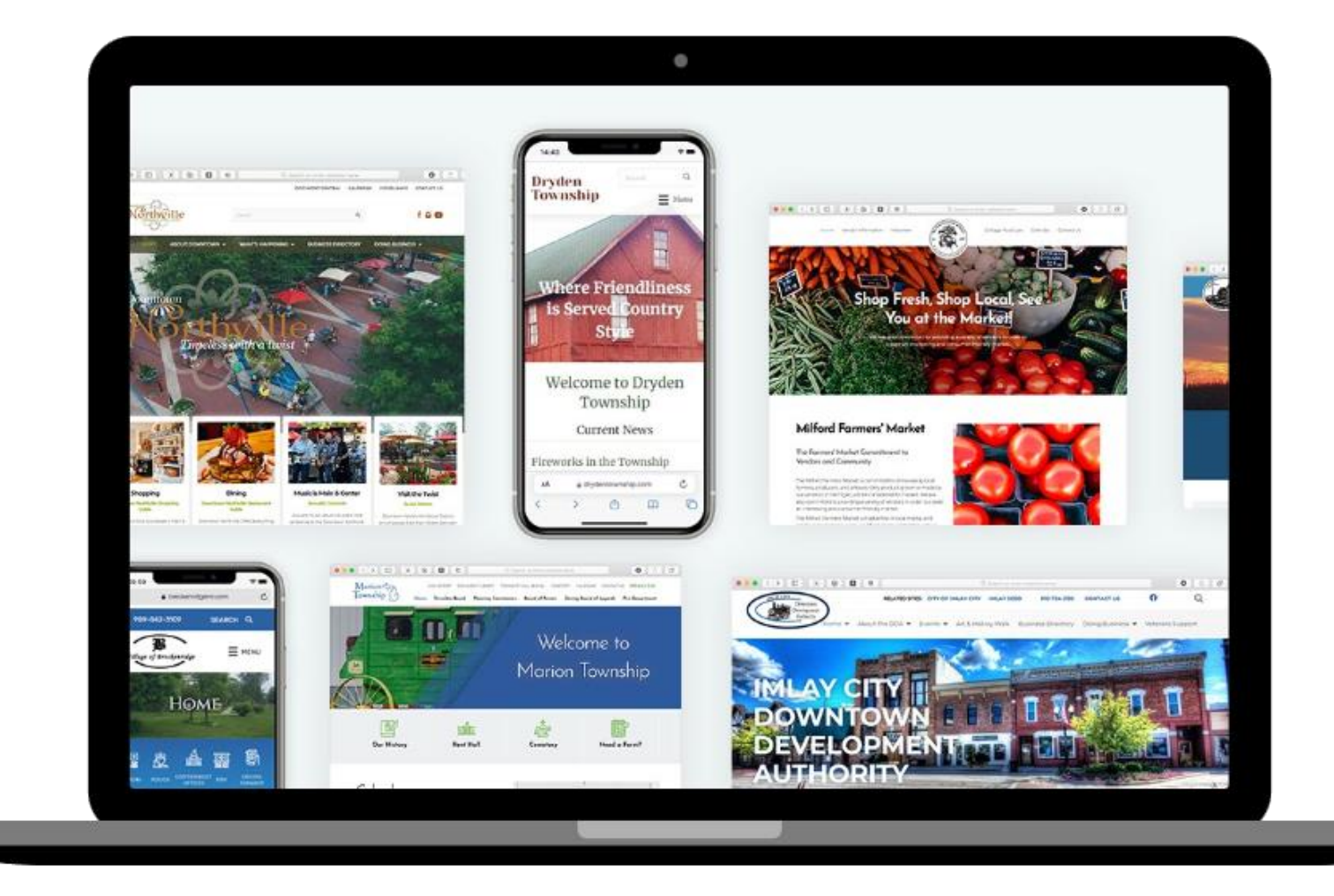

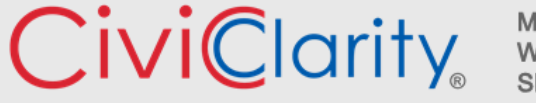

<span id="page-1-0"></span>Website editors love to edit on page because they can see their edits as they make them.

No going back and forth between front and back end with Civic Clarity.

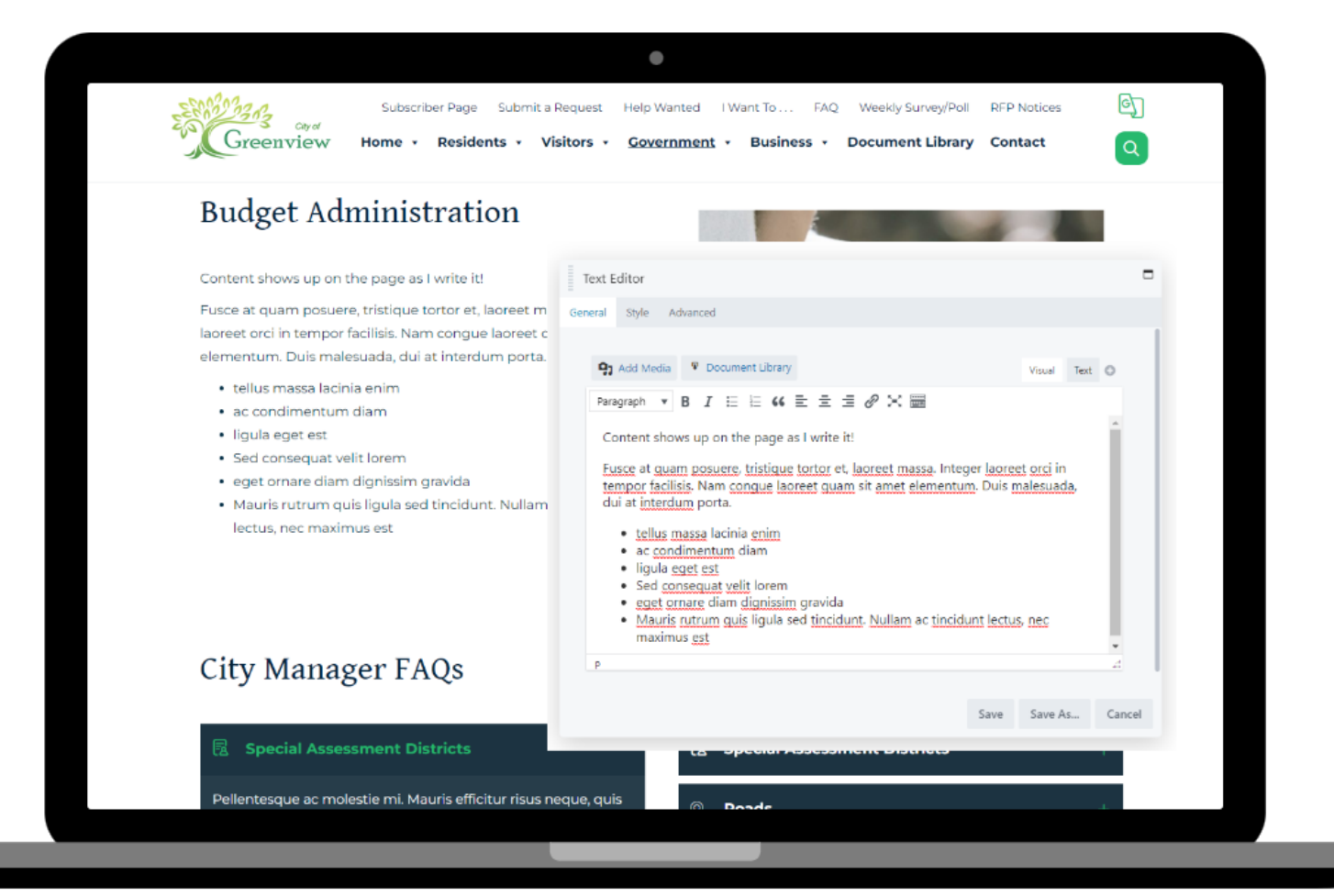

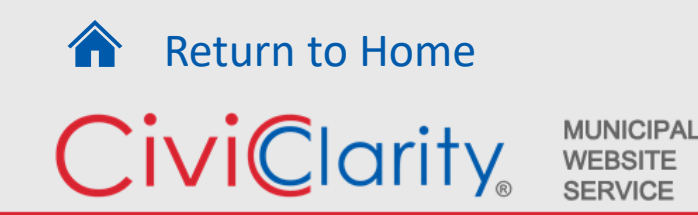

The Editing Process is as simple as….

Click on PAGE BUILDER.

**ED** PAGE BUILDER \*

Chro Greenview

Subscriber Page Submit a Request Help Wanted I Want To ... FAQ Weekly Survey/Poll RFP Notices Home · Residents · Visitors · Government · Business · Document Library Contact

 $\bullet$ 

#### **Budget Administration**

Content shows up on the page as I write it!

Fusce at quam posuere, tristique tortor et, laoreet massa. Integer laoreet orci in tempor facilisis. Nam congue laoreet quam sit amet elementum. Duis malesuada, dui at interdum porta.

- · tellus massa lacinia enimi
- · ac condimentum diam
- · ligula eget est
- · Sed consequat velit lorem
- · eget ornare diam dignissim gravida
- · Mauris rutrum quis ligula sed tincidunt. Nullam ac tincidunt lectus, nec maximus est

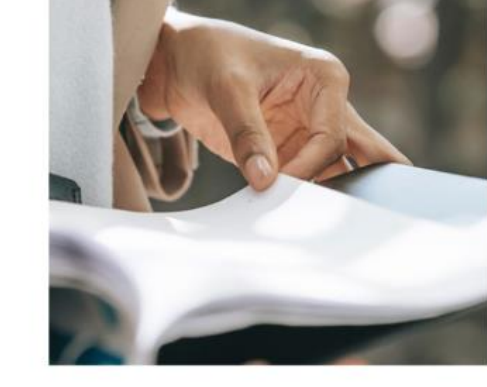

的

 $\alpha$ 

#### City Manager FAQs

**Special Assessment Districts** 

**图 Special Assessment Districts** 

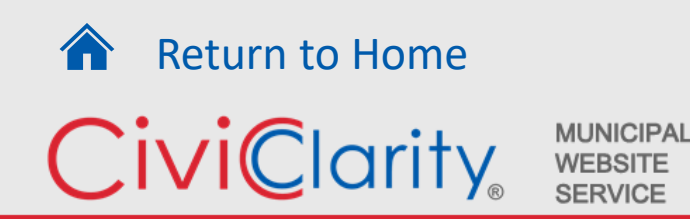

The Editing Process is as simple as….

Click on PAGE BUILDER

Hover over area to edit, Choose the wrench.

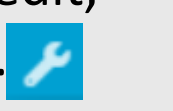

#### $\div$   $\angle$   $\Box$   $\equiv$   $x$

#### **Budget Administration**

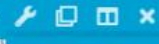

he page as I write it! ext Editor Settings

Fusce at quam posuere, tristique tortor et, laoreet massa. Integer laoreet orci in tempor facilisis. Nam congue laoreet quam sit amet elementum. Duis malesuada, dui at interdum porta.

 $\Phi$ 

- · tellus massa lacinia enim
- · ac condimentum diam
- · ligula eget est
- · Sed consequat velit lorem
- · eget ornare diam dignissim gravida
- · Mauris rutrum quis ligula sed tincidunt. Nullam ac tincidunt lectus, nec maximus est

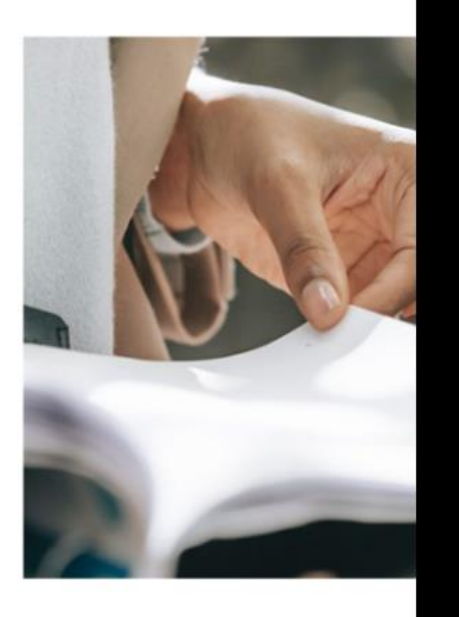

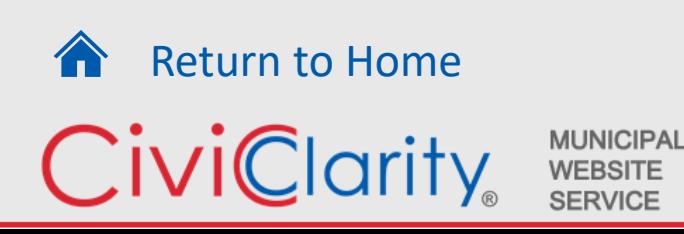

The Editing Process is as simple as….

Click on PAGE BUILDER.

Hover over area to edit, Choose the wrench.

Text Editor Module pops up for you to edit.

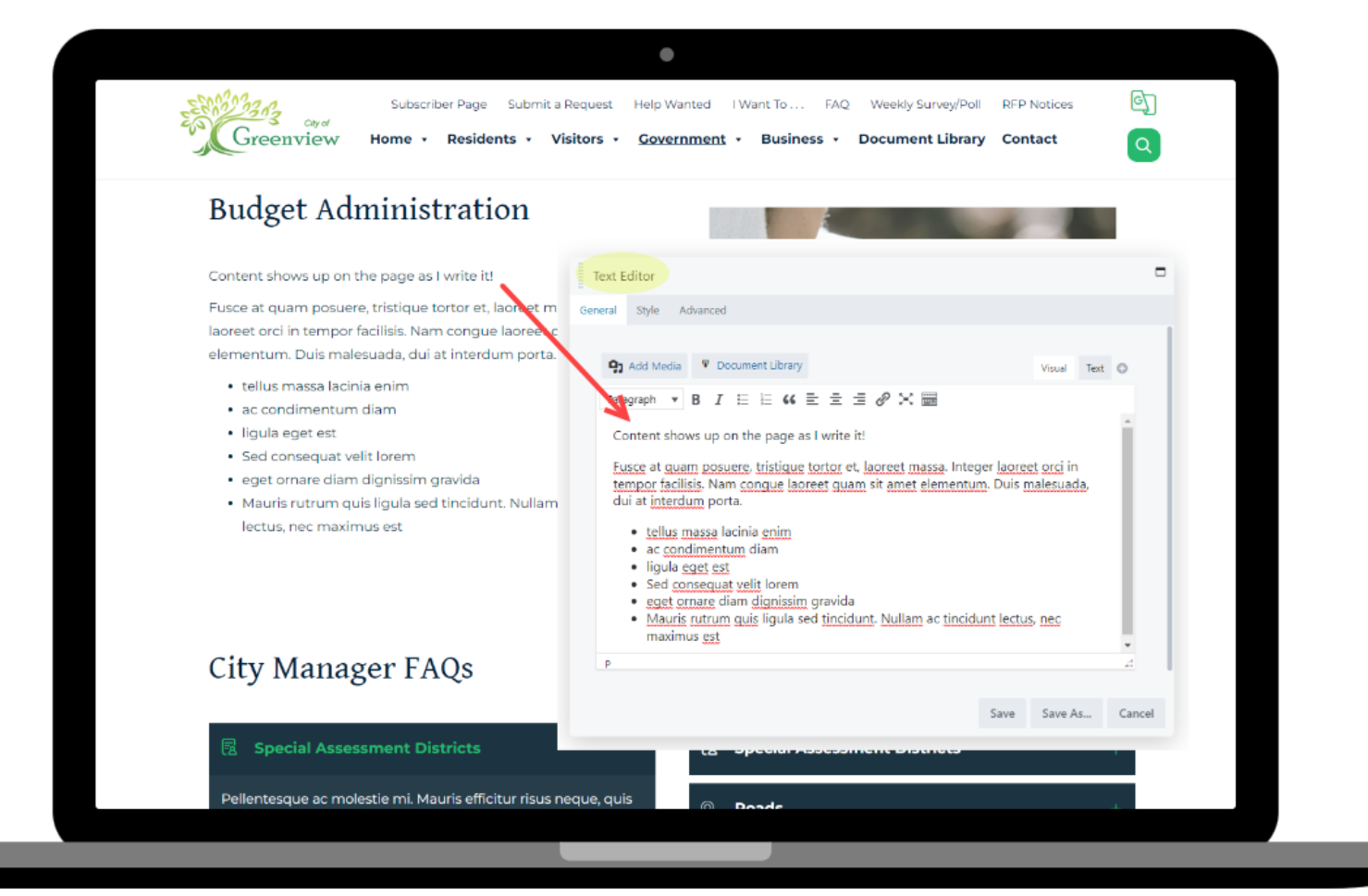

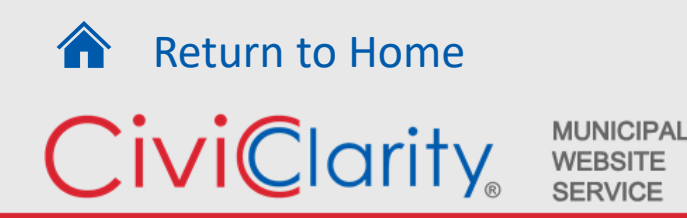

#### The Editing Process is as simple as….

Click on PAGE BUILDER.

Hover over area to edit, Choose the wrench.

Text Editor Module pops up for you to edit.

Edits complete, Choose Done to publish page.

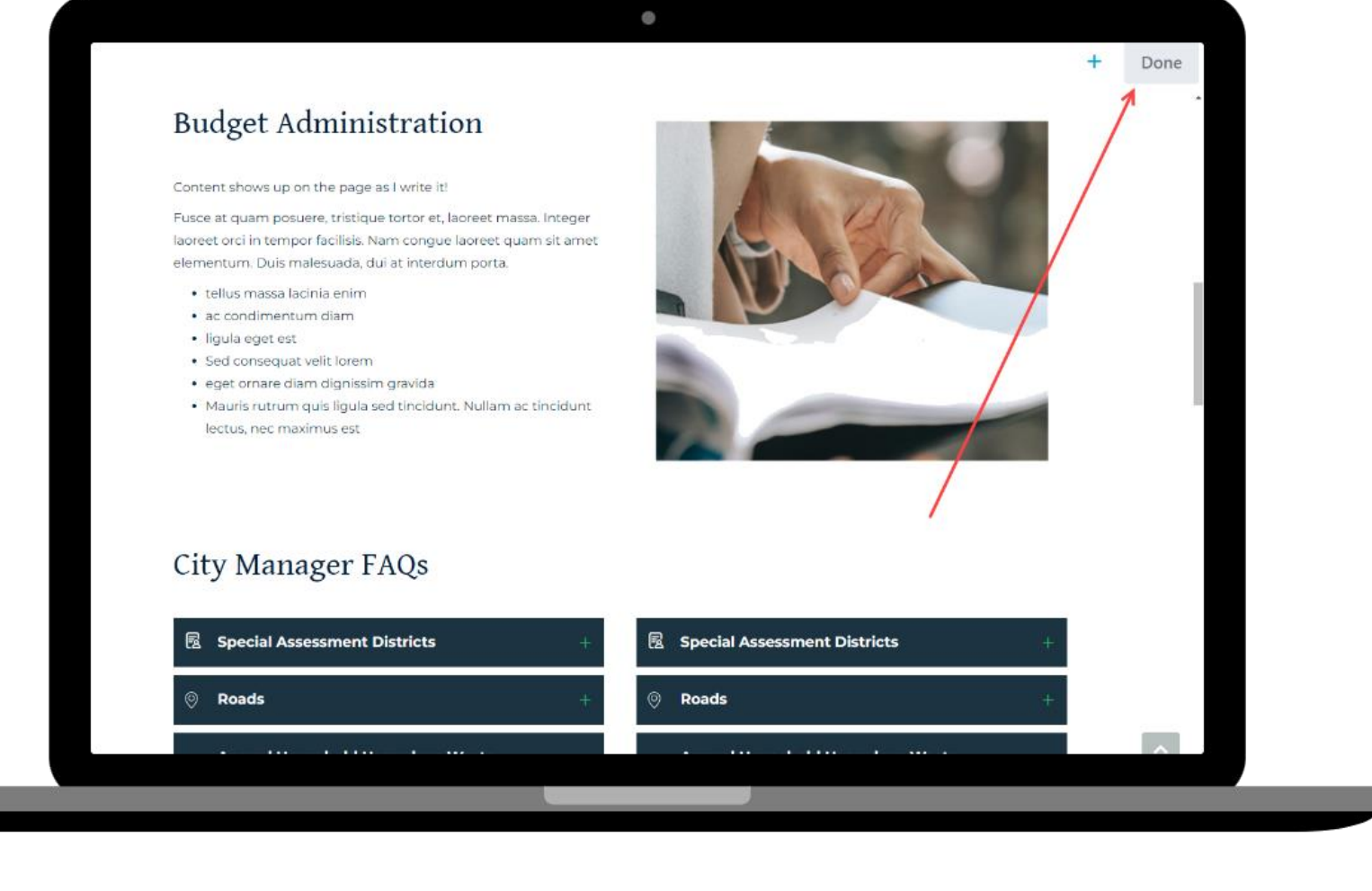

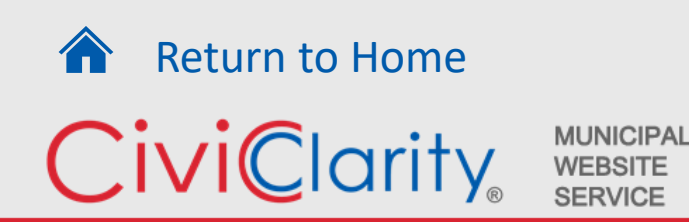

#### Next Up: Document Library

A Website Service Designed for Government Client Needs

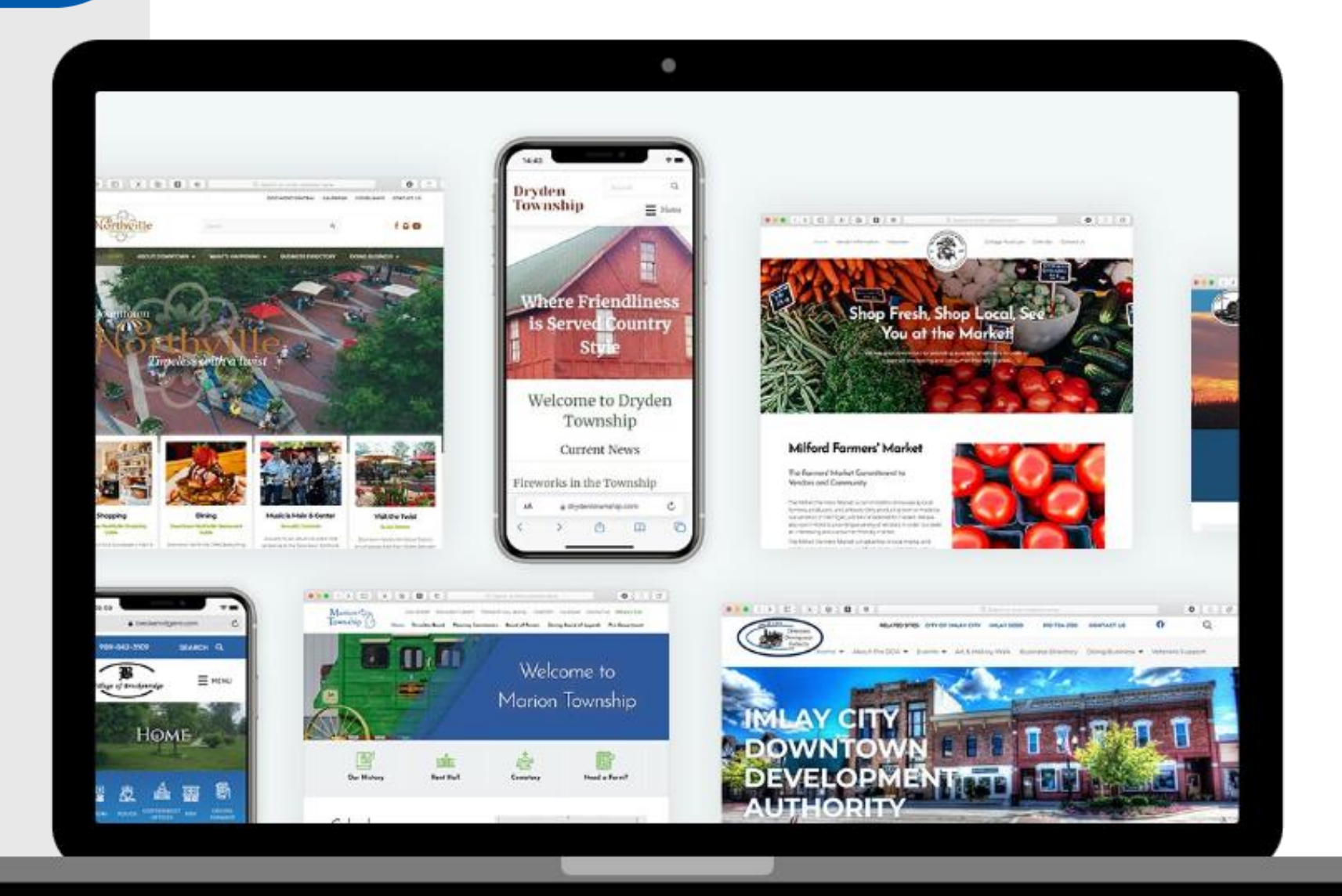

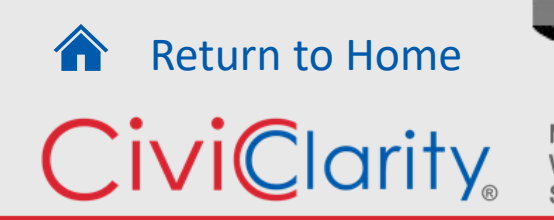

<span id="page-7-0"></span>Document Library is a STANDARD FEATURE for every Civic Clarity website.

Website Editors love how easy it is to upload and manage documents.

Residents love the ease in searching for information within documents.

[Return to Home](#page-0-0)

**MUNICIPAL** 

**WEBSITE SERVICE** 

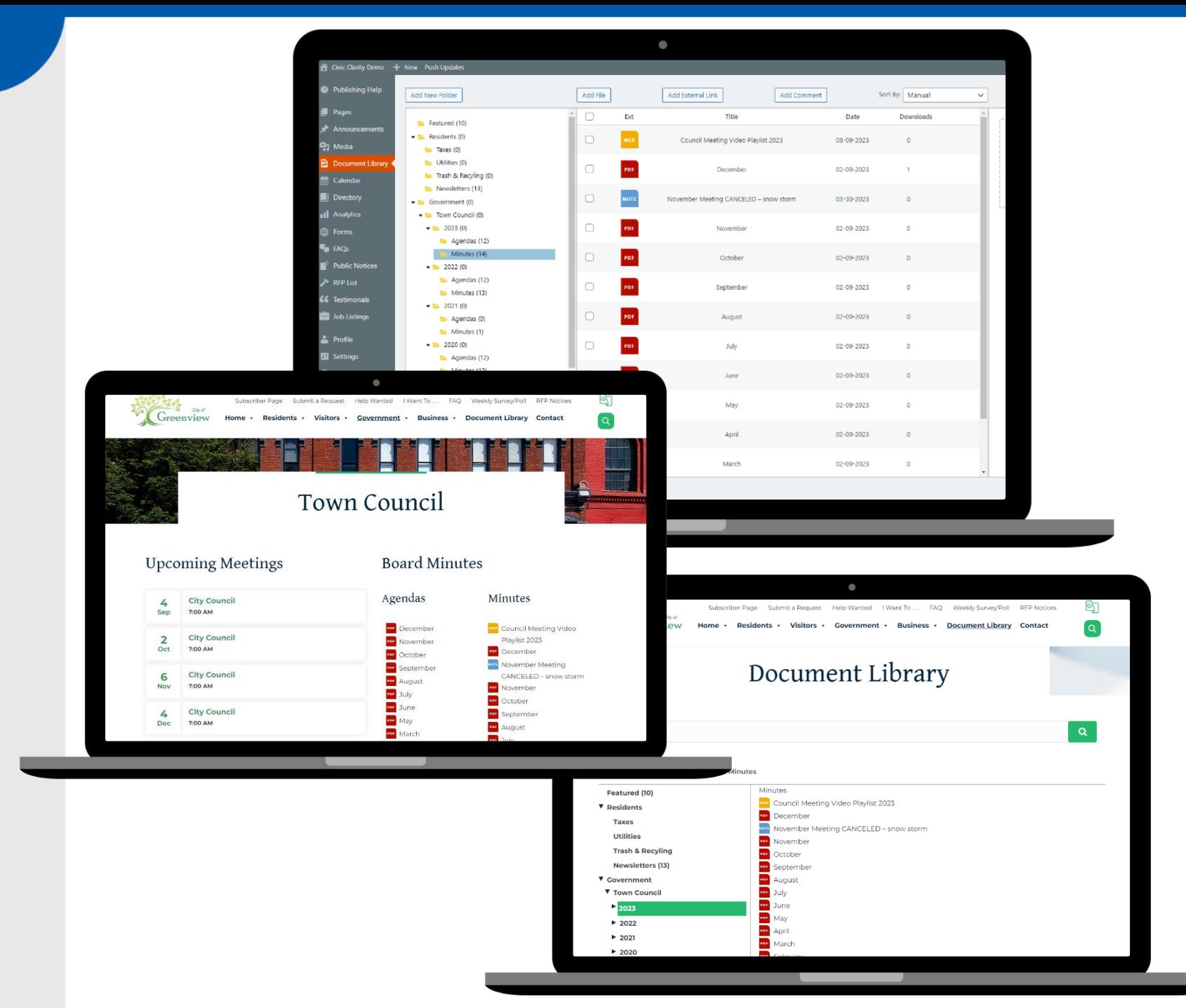

[Return to Home](#page-0-0)

**MUNICIPAL** 

**WEBSITE SERVICE** 

CiviClarity

A document is uploaded once and listed throughout website

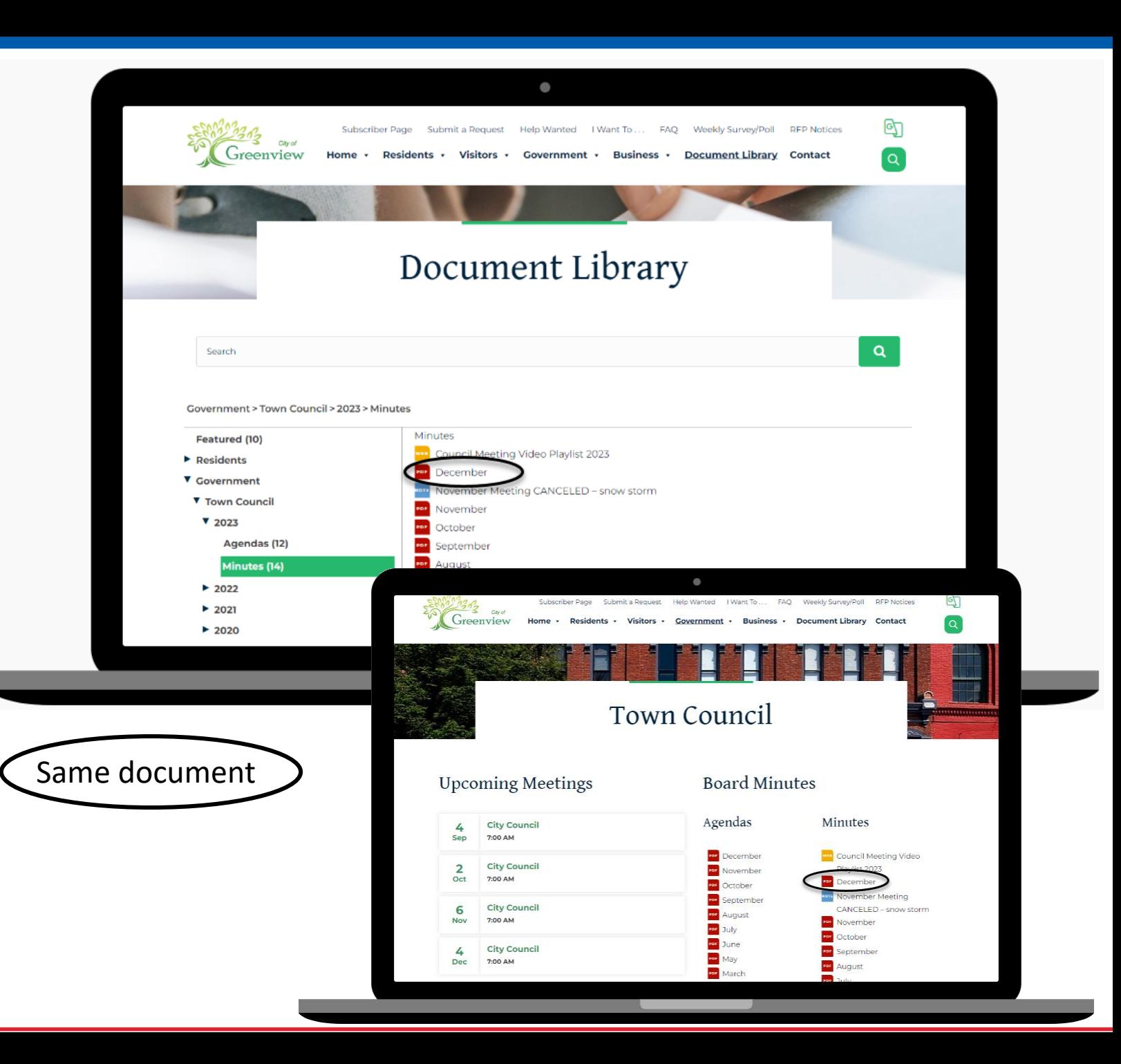

A document is uploaded once and listed throughout website

Documents are placed in folders in the backend library which mirrors the website.

[Return to Home](#page-0-0)

**MUNICIPAL WEBSITE SERVICE** 

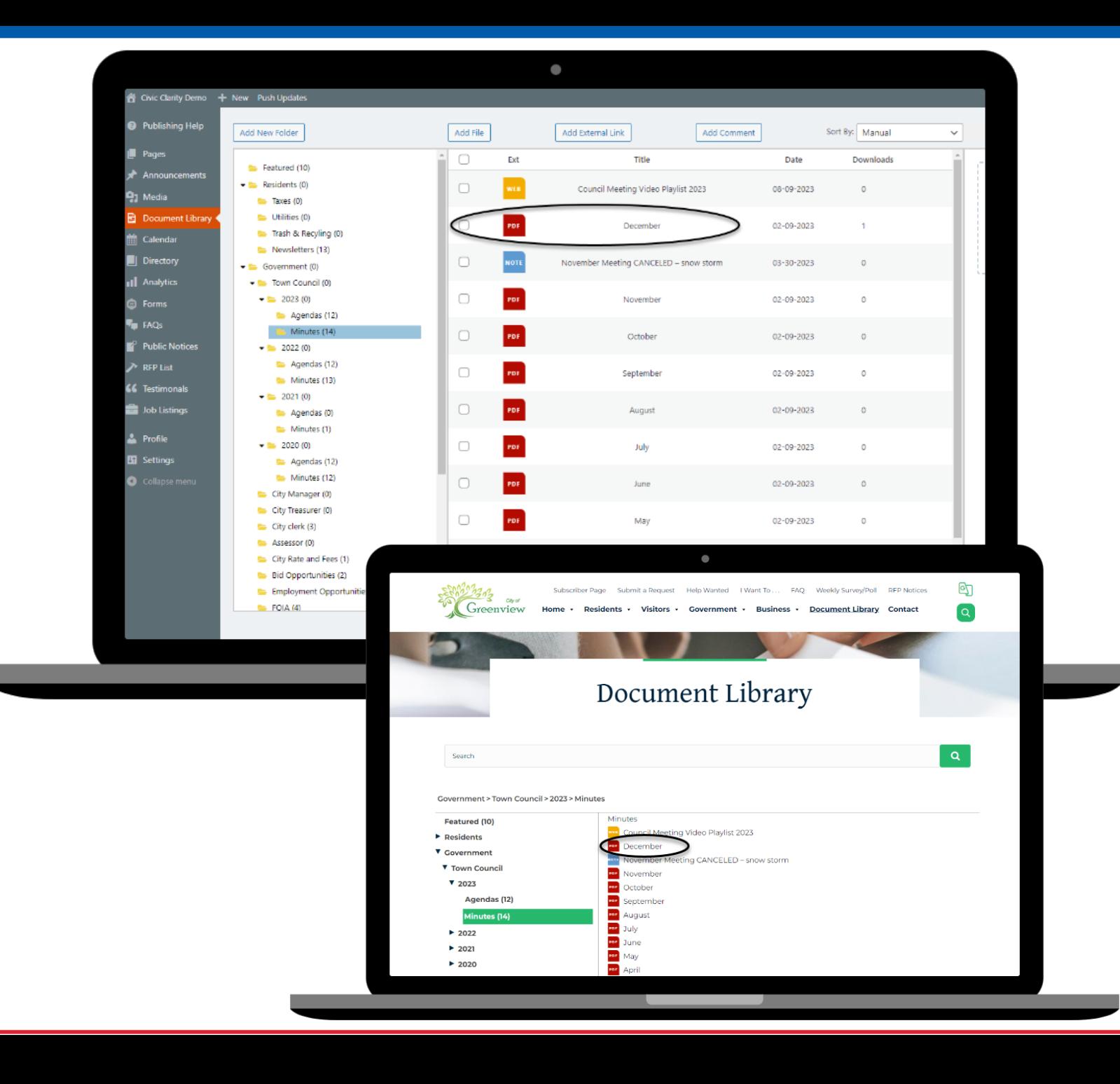

A document is uploaded once and listed throughout website

Documents are placed in folders in the backend library which mirrors the website.

3 Types of Uploads 1) Add File button

[Return to Home](#page-0-0)

**MUNICIPAL WEBSITE SERVICE** 

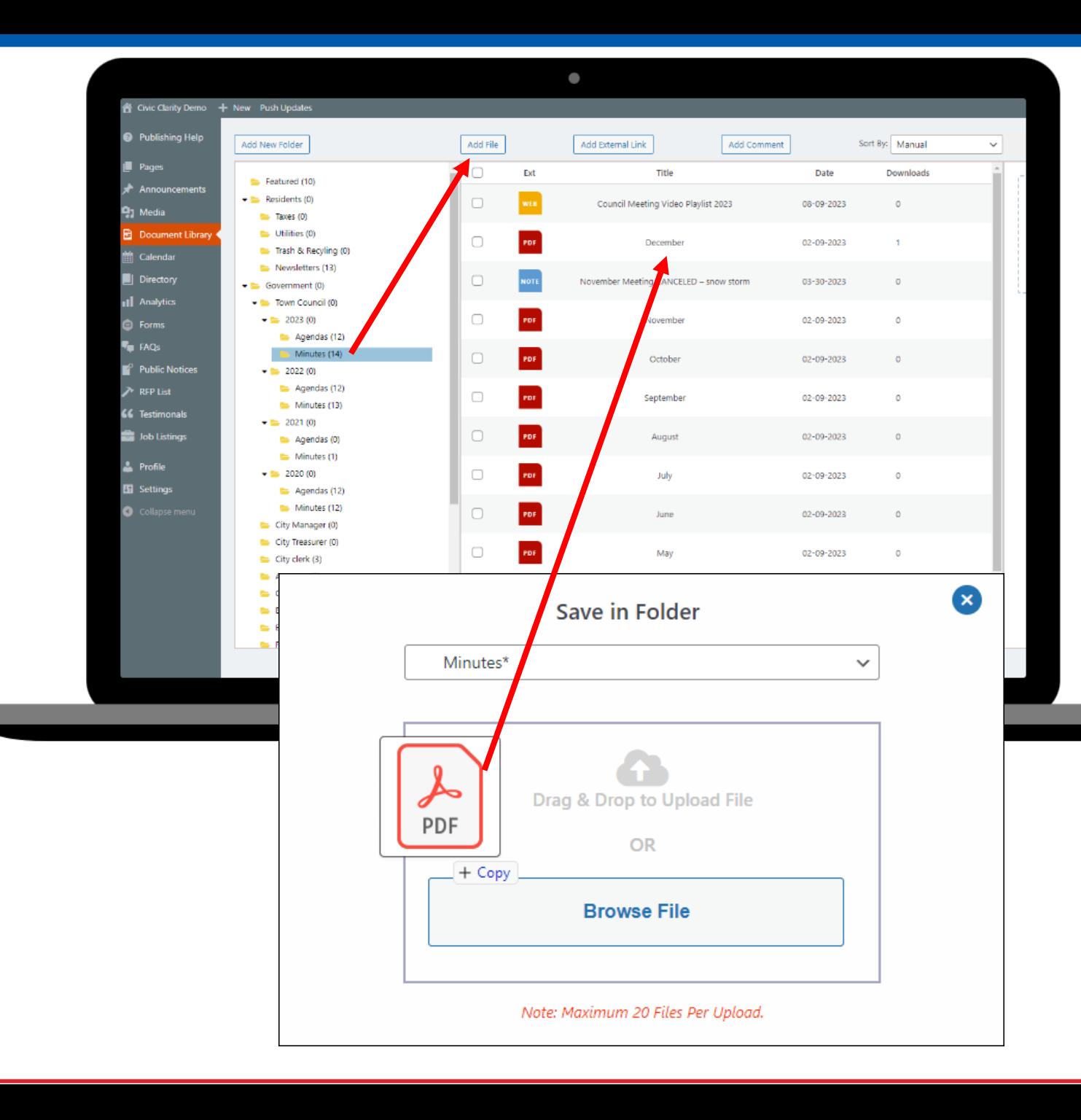

A document is uploaded once and listed throughout website

Documents are placed in folders in the backend library which mirrors the website.

3 Types of Uploads

1) Add File button

2) Add External Link button

[Return to Home](#page-0-0)

**MUNICIPAL WEBSITE SERVICE** 

CiviClarity

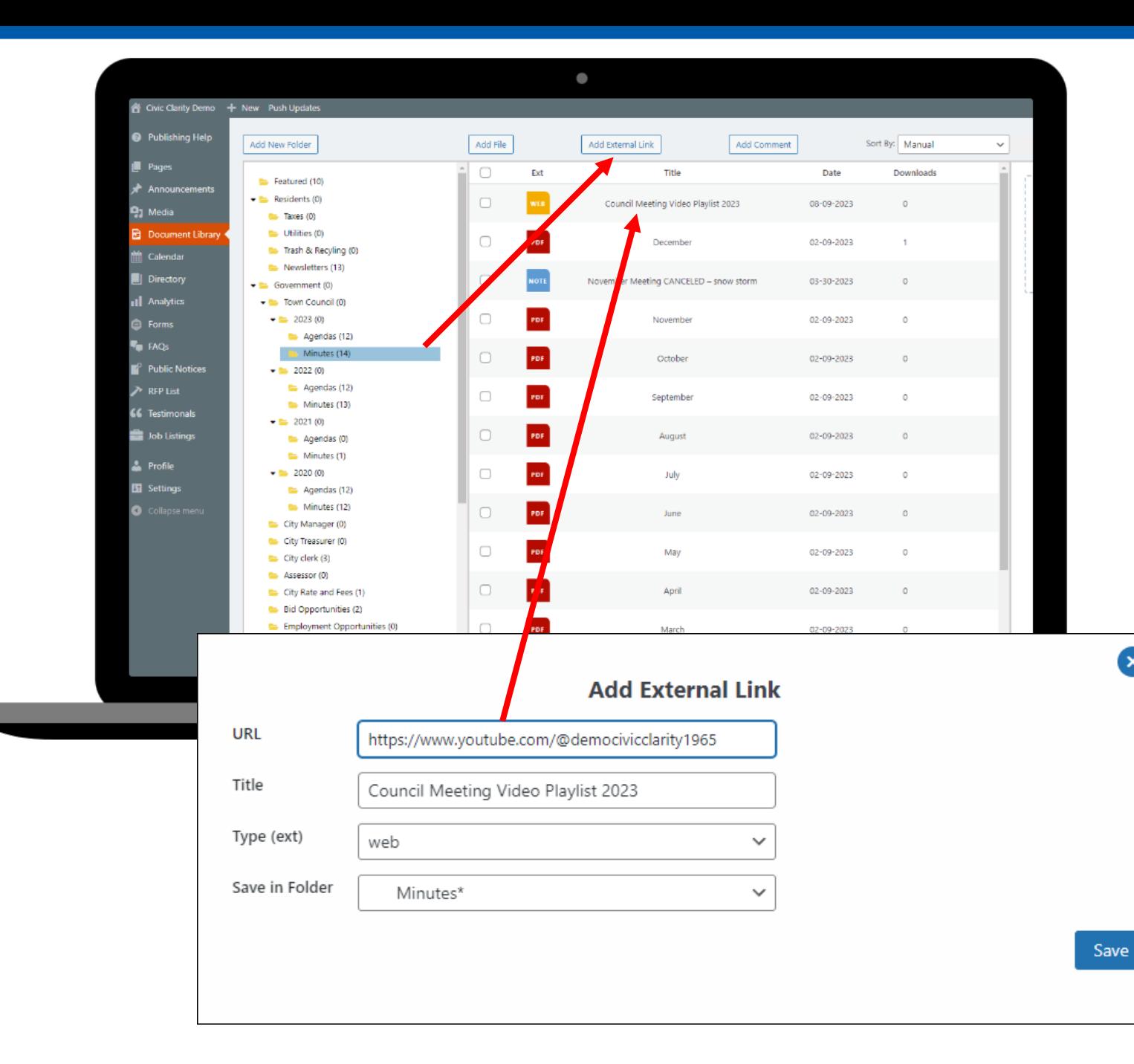

 $\infty$ 

A document is uploaded once and listed throughout website

Documents are placed in folders in the backend library which mirrors the website.

#### 3 Types of Uploads

- 1) Add File button
- 2) Add External Link button
- 3) Add Comment button

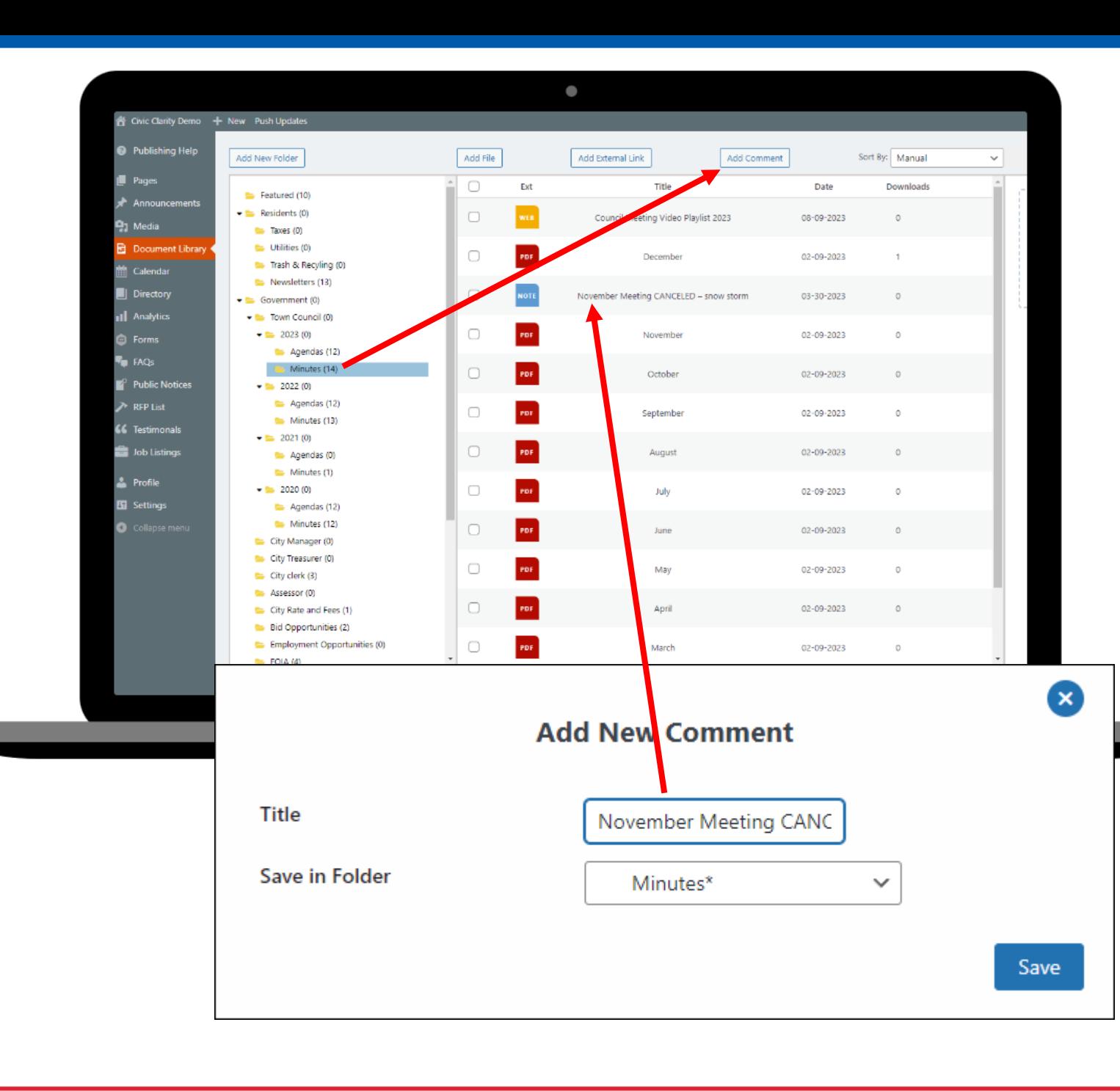

[Return to Home](#page-0-0) **CiviClarity** 

#### Next Up: Calendar

A Website Service Designed for Government Client Needs

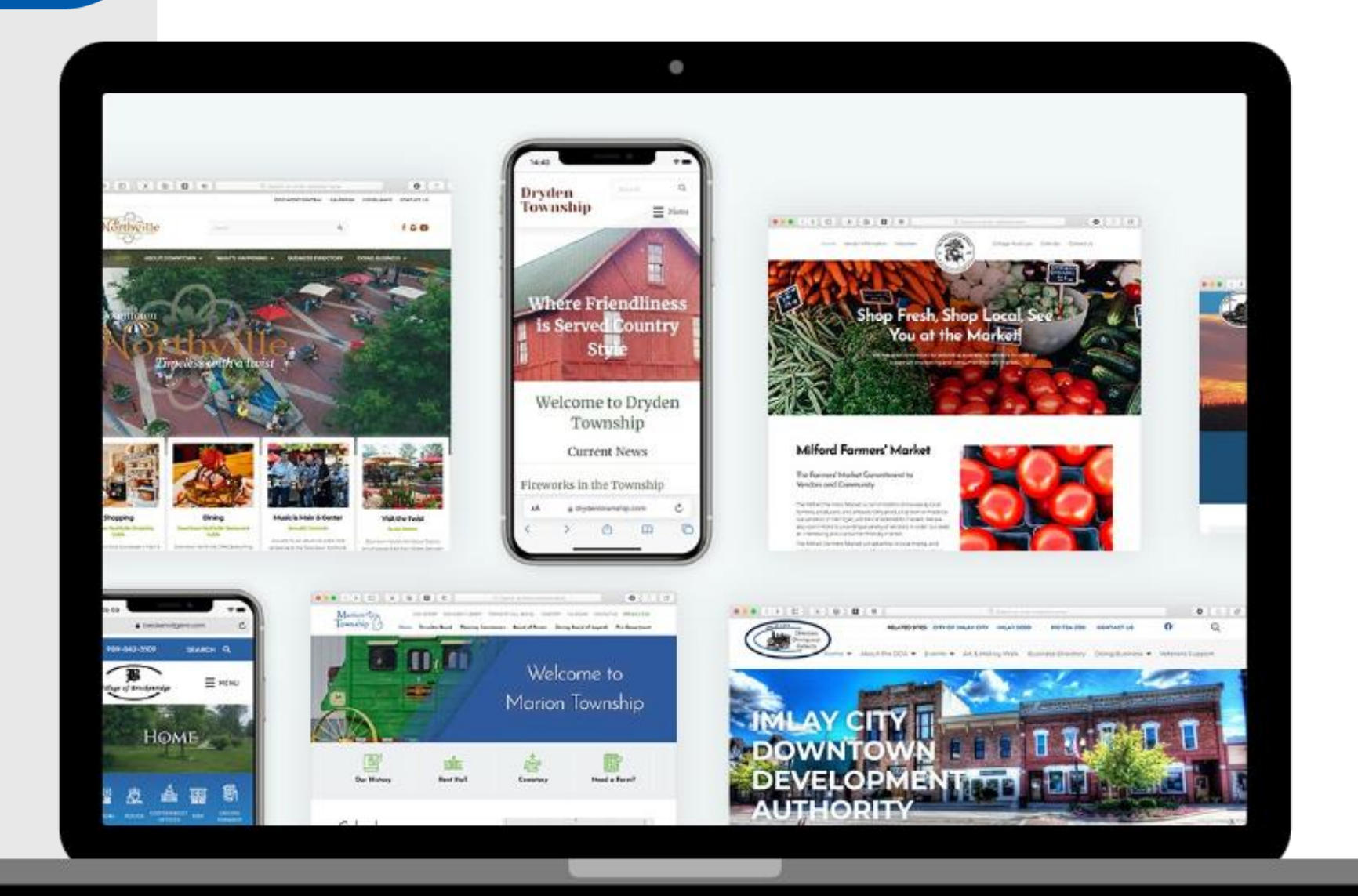

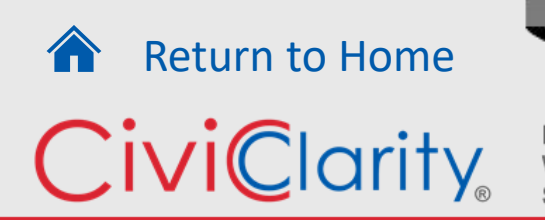

#### <span id="page-14-0"></span>Calendar

Visually appealing calendar in a multitude of formats.

Add an event and it is displayed as you need it on any page.

Able to assign categories so only certain events are shown.

[Return to Home](#page-0-0)

CiviClarity

**MUNICIPAL** 

**WEBSITE SERVICE** 

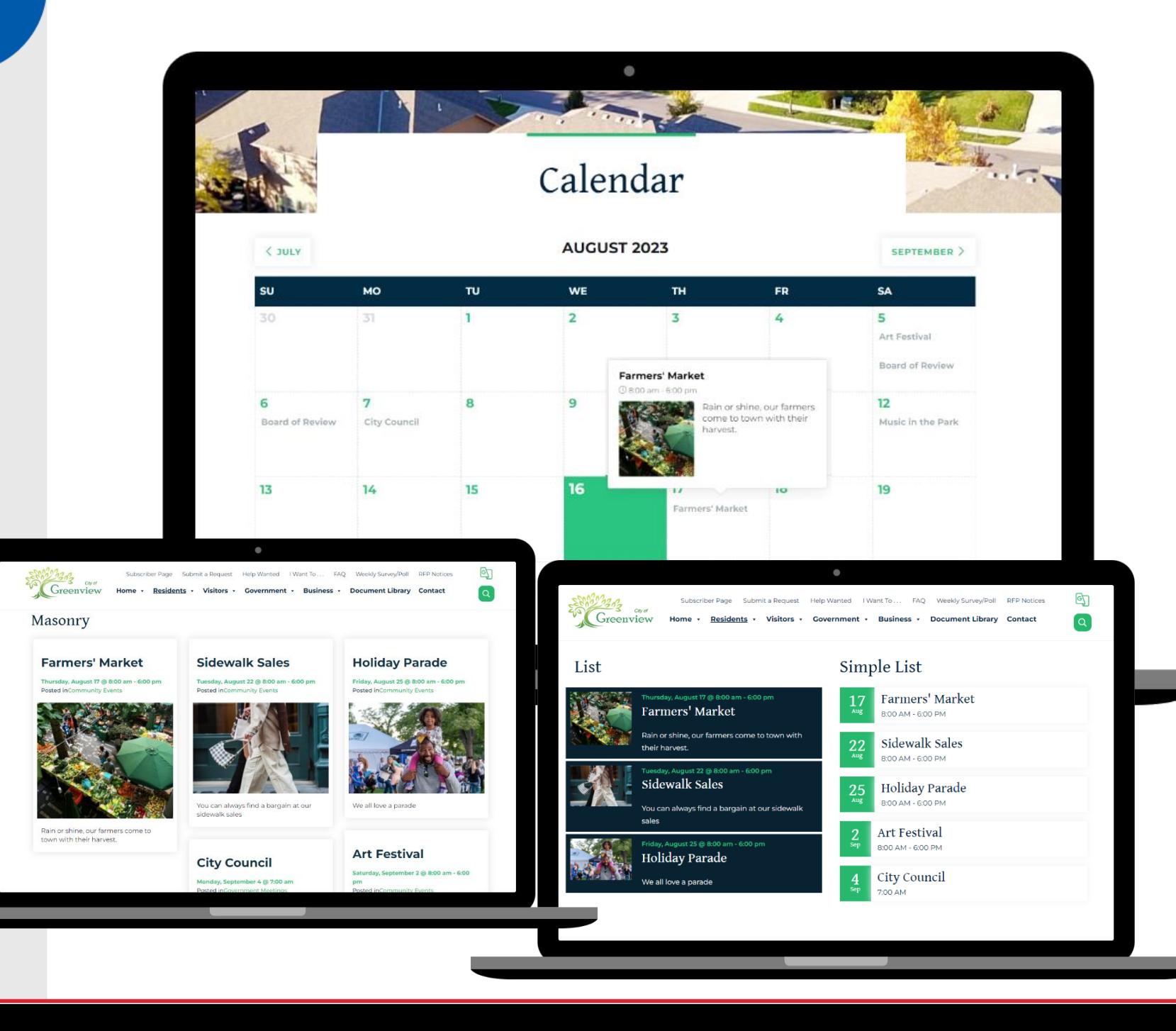

#### Calendar

Visually appealing calendars in a multitude of formats

Fill out the fields for each event, including if it is a recurring event. A page for each event automatically is created.

[Return to Home](#page-0-0)

**MUNICIPAL WEBSITE SERVICE** 

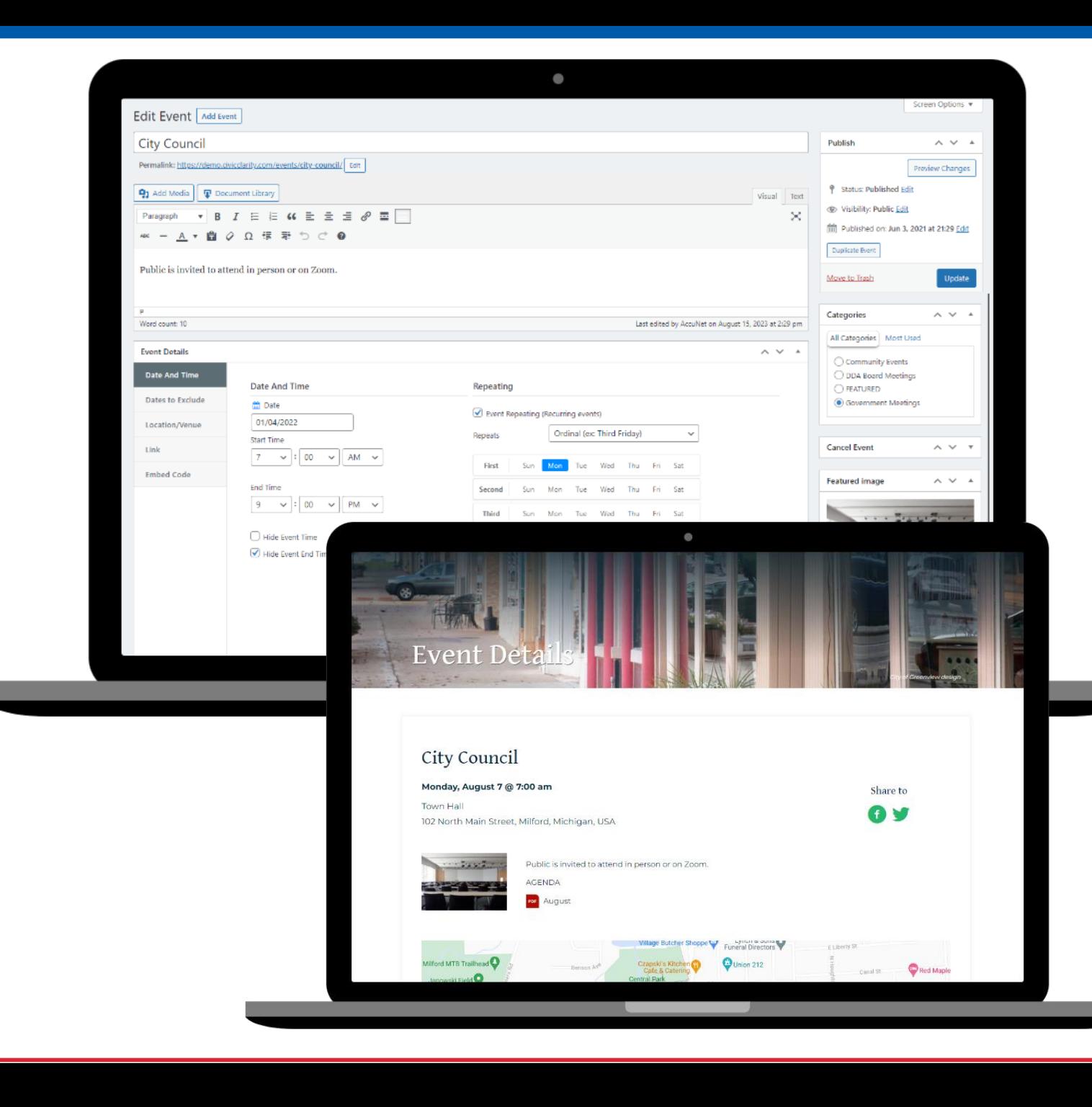

#### Calendar

Visually appealing calendars in a multitude of formats

Fill out the fields for each event, including if it is a recurring event. A page for each event automatically is created.

Able to customize recurring events with further description and documents.

[Return to Home](#page-0-0)

**MUNICIPAL WEBSITE SERVICE** 

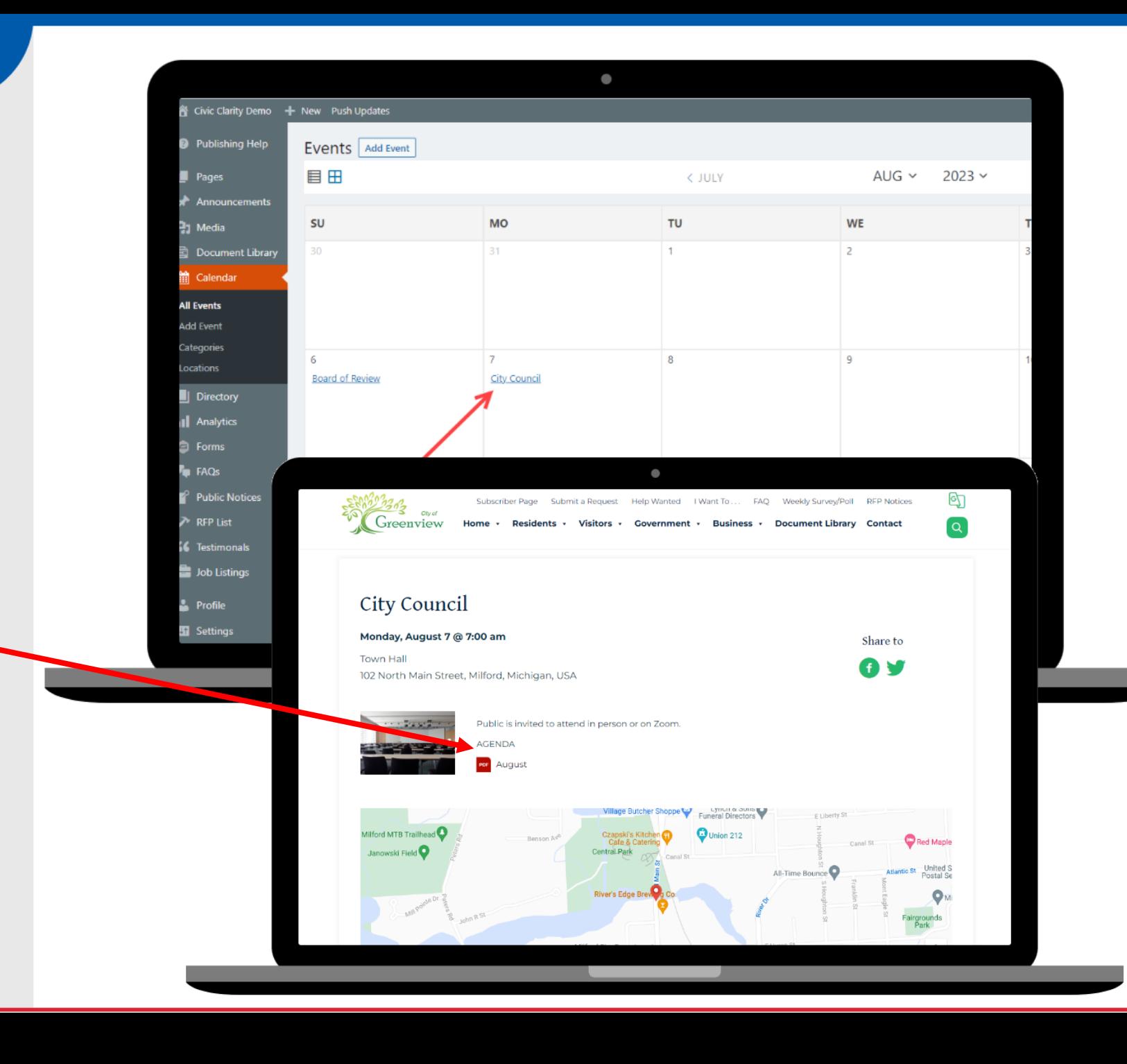

#### Features Designed For You

A Website Service Designed for Government Client Needs

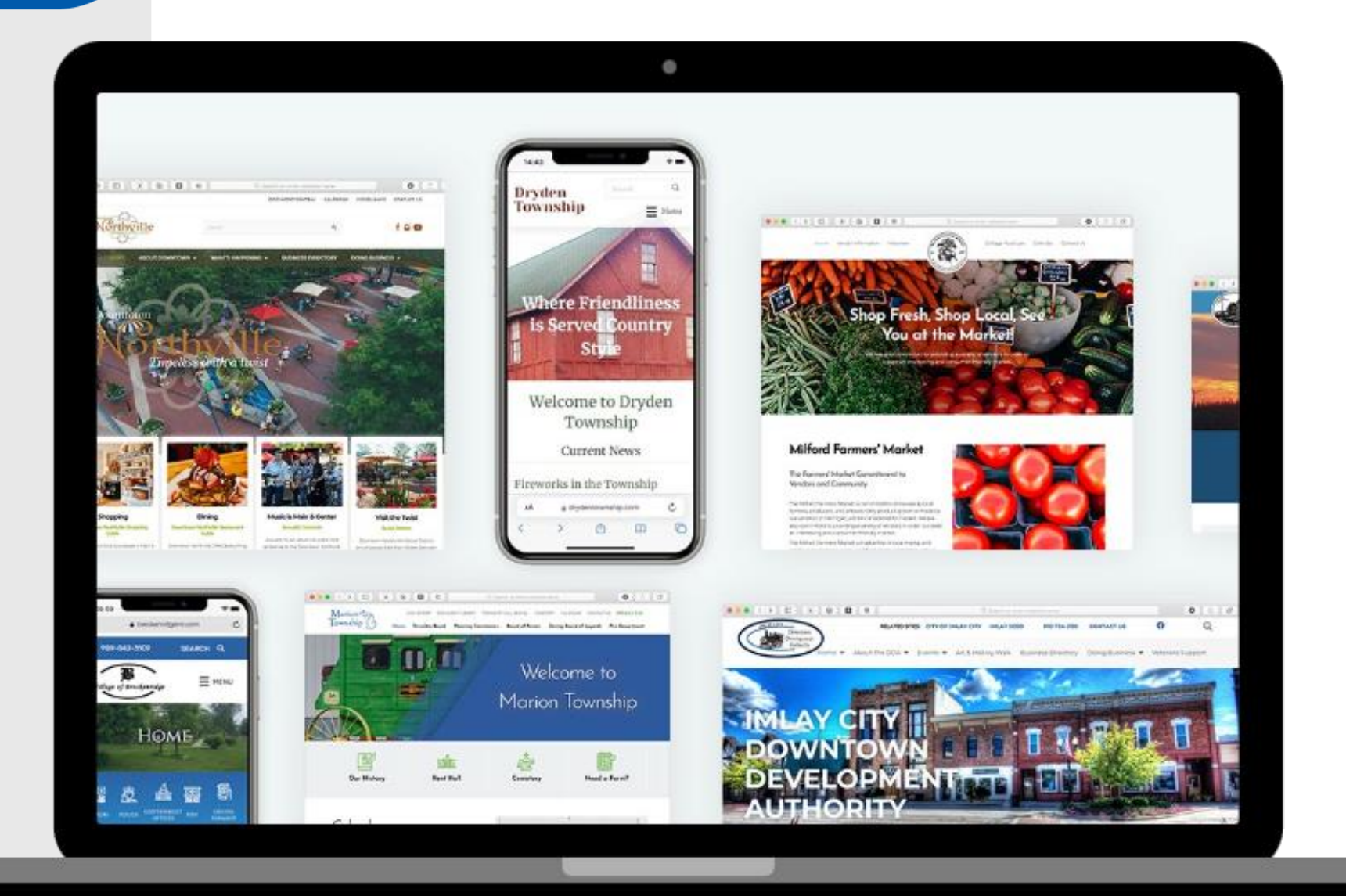

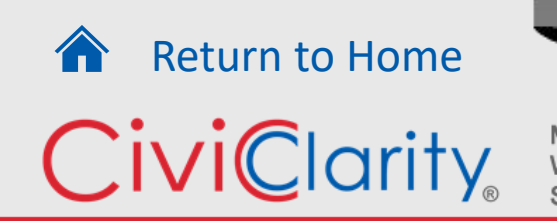